## **MEMBERS NOTICE BOARD**

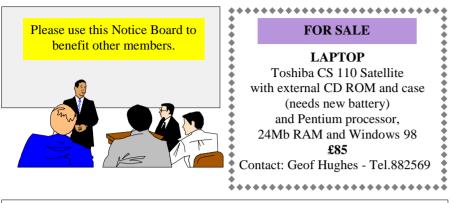

## Support local Isle of Wight Businesses

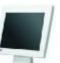

### **Dennis Parkes Computers I.O.W**

We have moved to 77-78 High Street, Ryde, Isle of Wight. This is just up the road from Radio Shack (used to be Tandy) and opposite Easy Weigh.

Monday To Saturday 10am until 5pm

Call for latest prices on all products Tel: 07880945853 email - info@dpcomputersiow.co.uk www.dpcomputersiow.co.uk

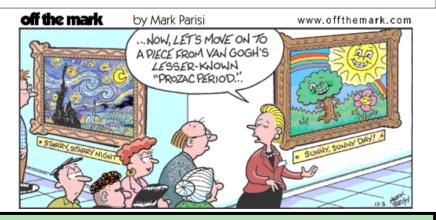

Hot Key is published on the first Wednesday of every month. This edition was compiled using Microsoft Publisher 2000 and reproduced on an Epson Stylus C80 colour ink jet printer. The views and opinions expressed here are those of the contributors alone. No responsibility can be accepted with respect to advice or suggestions made in this journal.

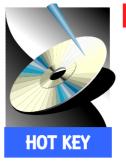

# www.iwpcug.org

**ISLE OF WIGHT PC USER GROUP** 

## MONTHLY JOURNAL

Issue 133 – December 2002

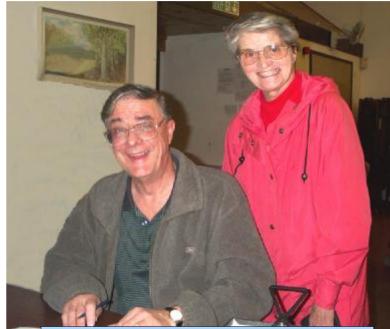

Ray Boote, our Membership Secretary, with new member Ingrid Grice

In This Issue

Denny Linzmaier was slightly hampered in that his laptop, which contained the material for his talk on Mail Merge, was unavoidably taken by mistake by an IT colleague at the Council Offices. However, unperturbed, Denny proceeded to explain to the meeting how to use a flat file database, using Microsoft Excel. He illustrated that by entering in the various data, such as first name, surname, town, country and date, one could then save the data for use in the mail merge later. A letter was written in Microsoft Word and the Mail Merge Wizard was used to insert the various merge fields. Denny also showed that by right clicking on the Excel Spreadsheet that you can format cells in accordance with one's requirements for the mail merge. In Microsoft Word there is also a wizard to set up the Mail Merge to send emails using your contacts list. It was emphasized that Microsoft Works is a better program for using Mail Merge. After the Interval Denny discussed the November Cover Disk by informing members that the best way to view the Wight Views is by copying the images to the hard drive and then viewing the jpeg files in Internet Explorer. Denny completed his talk by mentioning a new 256Mb USB stick, which he carries around his neck, which acts as a miniature hard disk, which can be plugged in to any computer with a USB port.

| Future Meetings   | 2     |
|-------------------|-------|
| Editorial         | 4     |
| Hunour            | 5     |
| Disk Partitioning | 6-7   |
| Windows Registry  | 8-9   |
| Colours           | 10-11 |
| Tablet PC         | 12-13 |
| Prize Puzzle      | 14    |
| What Means What?  | 15    |
| Notice Board      | 16    |

## **FUTURE MEETINGS**

| 4th December  | Making a Website with FrontPage                                                     | Liam Thom                                     |  |  |  |  |  |
|---------------|-------------------------------------------------------------------------------------|-----------------------------------------------|--|--|--|--|--|
| 18th December | Christmas Party - see editorial page 4                                              |                                               |  |  |  |  |  |
| 8th January   | Taking the lid off Windows                                                          | Glen Lewis<br>Tailored Systems                |  |  |  |  |  |
| 22nd January  | Computers and Music                                                                 | John White                                    |  |  |  |  |  |
| 5th February  | <b>AGM</b> followed by talk by Bob Groom<br>Cheese & Wine Social - Partners welcome |                                               |  |  |  |  |  |
| 19th February | Family History Software                                                             | Tony Elgar<br>(IOW Family History<br>Society) |  |  |  |  |  |
| 5th March     | Windows Multimedia                                                                  | Andy Martch<br>Island Computers               |  |  |  |  |  |
| 19th March    | Introducing the BIOS                                                                | To be arranged                                |  |  |  |  |  |
| 2nd April     | Video Editing                                                                       | Noel Stimpson                                 |  |  |  |  |  |

We also have two e-group discussion areas:-Yahoo iwpcusers: iwpcusers@yahoogroups.com and for web designers: IWPCUG-Web-group@yahoogroups.com

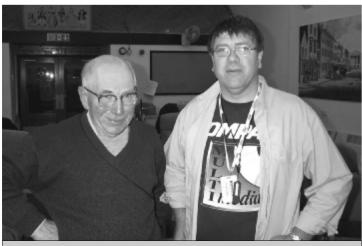

John White with Denny Linzmaier at the Mail Merge talk at the Riverside Centre

## WHAT MEANS WHAT?

**Socket A** - This is the type of socket, found on a motherboard, into which an AMD processor (Athlon and Duron) will fit.

**Socket 478** - This is the socket on a motherboard into which the Pentium 4 processor will fit. Bear in mind that you cannot fit a Socket A into a Pentium motherboard and nor can you fit a 478 socket into an AMD motherboard.

**FSB** (Front Side Bus) - The FSB is also known as the Memory BUS or System BUS and connects the processor (CPU) with the main memory and is used to connect to other components within the computer. The FSB can range from speeds of 66MHz, 133MHz, 100MHz, 266MHz, 400MHz and beyond. The FSB is now another important consideration when looking at purchasing a computer motherboard or new computer.

**DDR** - Double Data Rate-Synchronous DRAM - A type of memory that supports data transfers on both edges of each clock cycle, unlike ordinary RAM, effectively doubling the memory chip's data transfer rate. This type of memory also consumes less power, which makes it the right choice for notebook computers.

**BIOS** - This means basic input/output system. The BIOS is software that starts to work as soon as the power is switched on, without having to access programs from the disk drives. On a modern PC, the BIOS contains all the code necessary for controlling the keyboard, monitor, disk drives, communication ports and other low-level functions.

**Clock Speed** - Sometimes referred to as the clock rate; clock speed is the speed at which the microprocessor executes each new instruction. The processor requires a fixed number of clock ticks or cycles to execute each instruction. The faster the clock rate, the faster the CPU can execute instructions.

Our thanks to Micro Mart weekly magazine for the above information

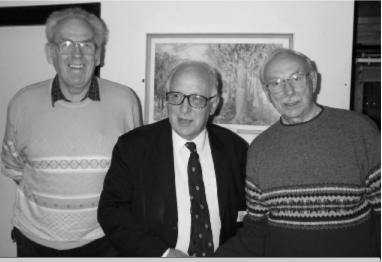

John Moxon, Michael Hodge and Len Brett at the "Mail Merge" talk at Riverside

2

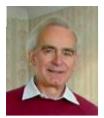

PRIZE PUZZLE CORNER DECEMBER 2002 by David Broughton

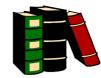

After avoiding mathematical puzzles for some time I have devised the following puzzle to exercise those rusty school mathematics.

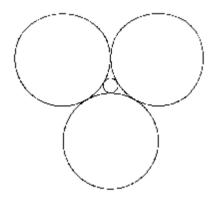

In the diagram, the three larger circles (of equal size) are touching one another and also the smaller inner circle.

If the radius of the larger circles is 1 unit, what is the radius of the smaller circle? Measuring the diagram will only give you an approximate answer. Almost any calculator, however, will give you an answer correct to 4 decimal places; that is, if you know what keys to press! That is the puzzle. Four correct decimal places are required.

## Answer to the September Puzzle.

This puzzle required one to find a hidden message within a plain message, except that the plain message seemed to be riddled with misprints. If you found a letter to correct each misprint you would come up with the answer: BANK JOB PLANNED APRIL TENTH except that owing to an unintentional misprint, an extra letter (B) got into the message. Still, most people were able to ignore that. I had four answers. These were from Peter Greenhalgh, Gwynn White, Rosemary West and Ken Cameron with Gwynn White winning the draw and a £5 book token. Well done Gwynn, and better luck next time to everyone else.

| ISLE OF WIGHT PC USER GROUP - COMMITTEE ME                                                                                                    | MBERS          |
|----------------------------------------------------------------------------------------------------|----------------|
| Honorary President:<br>Sir Norman Echlin, 36 Marina Avenue, Appley,Ryde,I.W. PO33 1NJ<br>E-Mail:- norm_phil@hotmail.com                                                                                             | <b>5</b> 64331 |
| Chairman:<br>Roger Skidmore, 47 Quay Street, Newport, I.W. PO30 5BA<br>E-Mail:- rogerskid@supanet.com Mobile:- 07732 480201                                                                                         | 822900         |
| Secretary/Riverside Liaison:<br>Sylvia Farley, 166 Gunville Road, Newport, I.W. PO30 5LS<br>E-Mail:- amelie@btinternet.com                                                                                          | 521566         |
| Treasurer:<br>Bob Groom, Bembridge Lodge, High Street, Bembridge, I.W. PO35 5SQ<br>E-Mail:- bob@blodge.demon.co.uk                                                                                                  | 872707         |
| Membership Secretary/Database Manager/Hot Key Distribution:<br>Ray Boote, VARNA, East Hill Road, Ryde, I.W. PO33 1LL<br>E-Mail:- ray.boote@ic24.net                                                                 | 565190         |
| Vice Chairman/Hot Key Proof Reader:<br>David Broughton, Westwards, Hulverstone, Newport, I.W. PO30 4EH<br>E-Mail:- davidb67@clara.co.uk Mobile:- 07762 486391                                                       | 740421         |
| Hot Key Editor/Librarian:<br>Brian Sexton, 48 Ashey Road, Ryde, I.W. PO33 2UT<br>E-Mail:- alleyne@clara.net                                                                                                    | 562569         |
| Marketing Manager/Computer Custodian:<br>Dennis Linzmaier, 20 Queens Road, Sandown, I.W. PO36 8DJ<br>E-Mail:- d.linzmaier@ntlworld.com                                                                              | 403642         |
| Committee Member:<br>Cliff Maidment, 1 Palmers Road, Wootton, Ryde, I.W. PO33 4NA<br>E-Mail:- cliffm@clara.net                                                                                                    | 883642         |
| Committee Member:<br>Derek Cox, 30 Manor Crescent, Rookley, Ventnor, I.W. PO38 3NS<br>E-Mail:- tomderek.cox@virgin.net                                                                                              | 721629         |
| Disability Resources Co-ordinator:<br>Helen Edom, Flat 1, Glenfield Court, Whitcombe Road, Carisbrooke, I.W. PO30 1ED<br>E-Mail:- helenedom@tesco.net                                                               | 527208         |
| Contributory Managers<br>Museum Curator:<br>John Austin, 22 Coronation Road, Cowes, I.W. PO31 7JY - buzz_austin@yahoo.com<br>E-mail Discussion Group ''iwpcusers'':<br>Owner: Roger Skidmore                        | 291673         |
| Moderators: David Broughton & Rob Webb<br><b>E-mail Discussion Group ''IWPCUG-Web-group'':</b><br>Owner: Rob Webb, 46 Solent View Road, Ryde, I.W. PO34 5HX - <b>rob.web@ic24.net</b><br>Moderator: David Broughton | 613693         |

## **EDITORIAL**

#### Christmas Party, 18th December

The club's social evening is on Wednesday 18th December when members are invited to bring along snacks, nibbles and drinks. This year Sylvia has organised a quiz and Denny will also bring along some entertainment. Bob Groom may give a mini talk on a

subject of his choosing. All are invited to come along, exchange experiences and get to know one another in an informal setting.

It is the time of the season to give and receive gifts and whether you are treating yourself to a Tablet PC (see pages 12 and 13) or buying a new computer or piece of hardware for a family member, the choice can be daunting. For example if your 5400rpm hard drive is slowing your computer down, replacing it with a faster model (7200rpm) might improve the performance of your computer. However, the best answer could be a faster processor or more memory. My own personal computer, which is an Abit KD 7 with a 2Gb processor and 512Mb, running Windows XP is now up and running, as it was found by Eclipse Computers that the processor was faulty. After installing the motherboard, cooler, memory, the various PCI and AGP cards and the hardware, my computer is now vastly improved and running sweetly and efficiently. I am now able to use my video editing software (Pinnacle Studio 8.1) and record back to my Sony Camcorder tape with much more ease.

The latest Windows Media Player 9, which contains Video Smoothing and other improvements and new features is available as a free download (**www.microsoft.com**).

I wish to thank all those members that have contributed to the production of the monthly Hot Key newsletter over the past year by their input of articles, including David Broughton, Roger Skidmore, George Wilson, Roger Brown and Gwynn White. Your valuable contributions are warmly welcomed and I hope that you will continue to support the Hot Key during 2003.

Wishing all our members a very happy Christmas and a successful New Year.

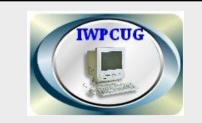

The Isle of Wight PC User Group welcomes all owners and users of IBM Compatible Personal Computers. It is a group which seeks to exchange ideas and new information. Our meetings are bi-monthly on Wednesdays of each month at The Riverside Centre, Newport, 7.30 - 9.30 pm. The first Wednesday has usually a formal talk whilst the third Wednesday is more informal, geared to the new user and aims to help out members with specific problems.

Membership is £12 per year.

#### Visitors are welcome.

This journal, **"HOTKEY"**, is printed every month. If you would like to know more about us,either come along to one of our meetings or contact one of our Committee Members listed on page 3.

Club's Website - http://www.iwpcug.org/

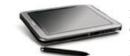

# Each of the major notebook manufacturers have their own version <sup>13</sup> of the tablet including **Acer**, **Fujitsu-Siemens**, **Toshiba** and **RM**, which come in a variety of different styles including 'clamshell' designs and 'slates'.

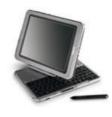

#### HP Compaq Tablet TC1000

The Compaq Tablet PC combines the power of a full-function PC with the convenience of a notepad and the simplicity of a natural, pen-based interface in a thin and lightweight design. Unprecedented battery performance, true desktop replacement through docking, compatibility with other Compaq products and built-in wireless all give you the freedom to work the way you choose.

For more information check out the official website at:-

#### www.msn.co.uk/tabletpc/

Our thanks to Micro Mart for the information

## HYPERTHREADING

Basically, Hyperthreading is a technology built into the chipset, CPU, Operating System and software that allows a single-CPU system to work like a dual-CPU system. So when you're running multiple programs you won't lose nearly as much performance. In fact you should be able to do about 30% better in terms of performance with Hyperthreading.

Hyperthreading aims to utilise idle CPU time by ensuring that the processor is always doing something productive. At the most basic, applications divide their workload into a series of tasks (called threads) that need to be accomplished. On a hyperthreaded system two tasks are sent to the CPU at one time. While the processor is waiting on task one it can be getting on with task two.

For more info. see:- www.news.com.com/2100-1001-957194.html www.intel.com/technology/hyperthread/

Our thanks to "The Motherboard Forum" and PC Advisor Magazine for these extracts

#### Microsoft Releases Update for Outlook Express 6.0 SP-1

This update applies to: Windows 2000/Windows 98/Windows Millennium Edition/Windows XP

This update can be downloaded from the Microsoft Internet Explorer Web site.

**Note:** After you install the Update for Outlook Express 6.0 SP-1 you cannot remove it. Also before you can install this update you must have Microsoft Internet Explorer 6 Service Pack 1 (available from **www.microsoft.com/uk/default.asp**).

4

12

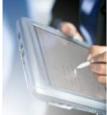

Introducing Windows® XP Tablet PC Edition, the operating system that enables Tablet PCs to combine the full power of a notebook PC with the natural versatility and mobility of pen and paper.

## Why would I want a Tablet PC?

- You'll be able to work in new ways like writing directly onto the screen using digital ink
- It's the most mobile PC ever designed for use on the move
- You'll be using the full power of Windows® XP and much more
- Advanced handwriting recognition allows you to take electronic handwritten notes
- You'll be able to share your work easily even send handwritten email!
- It adapts to you for instance, you can work in portrait or landscape format
- New generation programs, like Microsoft® Office, exploit the power of digital ink
- It's already fully configured for wireless

Workers such as doctors, sales reps and teachers can take a tablet with them wherever they travel, using the PC as a digital notepad. Microsoft believe the mobility of the tablet makes it an ideal choice for field sales workers and the software enables them to access and update forms, review their job lists, send emails and access the company's intranet.

A tablet PC user can scribble notes as they occur and then use the pen as a coloured highlighter tool. The tablet would be most useful in taking minutes in a meeting.

A selection of the software applications that use the functionality of the tablet PC can be seen at the following websites:-

- Accenture's mobile field force package:- www.accenture.com
- Isoft's Lorenzo:- www.isoftpic.com
- MindGenius Brianstorm:- www.mindgenius.com
- Corel Grafigo:- www.corel.com/grafigo

#### **Productivity Features**

- Built-in wireless connectivity .
- Lightweight: Tablet PCs weigh as little as three pounds or less, compared to many of today's notebook PCs, which weigh five pounds or more.
- Long battery life: Tablet PCs have high-power, ultra-low-voltage processors, combined with new battery technology and Windows XP power management features and can be used away from your home for longer periods of time.
- Fast standby resume: Your Tablet PC can resume from Standby mode in about five seconds. You can save power when you aren't using your computer without sacrificing time when you are ready to use it again.

by Mark Parisi www.offthemark.com I'M 31, 6'2", WANY BLONDE HAIR, CHISELED FEATURES, ATHLETIC ... THEN YOU SHOULD KNOW THERE'S SOMETHING SERIOUSLY WRONG WITH YOUR WEB CAM off the mark by Mark Parisi www.offthemark.com MAKE SURE YOU DELETE THOSE LEAVES I DON'T WANTANYONE ORTUNES ELSE READING MY TEA-MAIL ... www.oitthemark.com

Mark Parisi@sol.com

AT, ANTIC REATURE MORE, SCORE MARK NAME

Η

R

5

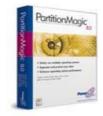

## Disk Partitioning -- Reported by David Broughton.

Bob Groom provided the club with a detailed look at disk partitioning at the 6th November meeting. He started with the obvious questions: What is disk partitioning and why might we wish to know about it?

Hard disks these days come in quite large sizes. 20 Gbytes is not unusual. But there are various reasons why a disk this size is operationally inconvenient. It takes longer to scan and defragment; it uses larger units of storage (called "clusters") which makes storage less efficient; and there are more problems with backing up and data organisation. It is more useful if a large disk can be divided into a number of smaller disks. This is called partitioning. The individual partitioned areas of the disk are called disk drives.

So, for example, a 20 Gbyte disk (which would normally be referred to as drive C:) after partitioning into, say, three drives of sizes 10, 5 and 5 Gbytes, would become three drives referred to as C:, D: and E:.

There are many ways in which these extra drives are used. One is to store your data on a separate drive from your programs. As most programs can be recreated from other sources it is not necessary to back these up whereas your data is much more valuable and if it is all in one place on a dedicated drive, you can back it up more easily (for example, on to a writeable CD in which case your disk partition would not need to be greater than 650 Mbytes).

Another use for disk partitions is to be able to run more than one operating system -- either the same operating system for different members of a family or different operating systems such as Windows 98 and Linux. The different operating systems cannot be in use at the same time but they can usually access common data in other disk partitions.

In the past, the only program that could set partitions and their sizes was a DOS program called FDISK. This does the job but has the disadvantage that the partitions, once set, are not changeable -- they are set in concrete until the day when the whole disk is reformatted. A program that gives greater flexibility is PartitionMagic. PartitionMagic provides total flexibility after the disk has been used and data has been written to it. New partitions can be created in unused areas of free space and partitions can be moved, resized or deleted. Bob explained some of the technicalities and operational features of PartitionMagic; he was using version 6, though version 8 is now available (**www.powerquest.com**).

So far, the story looks fine and simple. Unless you need to know, perhaps this is the moment to turn to another page of the magazine because from here on the story gets complicated. Unfortunately, for various technical reasons, partitions come indifferent flavours. There are different types. First of all there are Primary Partitions. These usually contain the operating system from which the computer boots up. In a simple installation you would just have the one Primary Partition which would be the size of the whole disk.

A few examples ...

Red on its own would be FF0000 i.e. flat out red, no green, no blue.

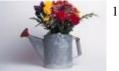

Green would be 00FF00 and blue would be 0000FF

Yellow is half red, half green, no blue – bright yellow would therefore be FFFF00 Cyan is half green, half blue – 00FFFF : Magenta is half red half blue – FF00FF Every colour needs a full six-character definition. Zeros cannot be left out.

These hexadecimal colour representations are often used in web page construction for background and text colour definition e.g.

<BODY BGCOLOR="#0000FF" TEXT="#FFFFFF"> would produce white text on a bright blue background.

Most modern browsers would understand

<BODY BGCOLOR="blue" TEXT="white"> but not everyone uses an up to date browser. The hexadecimal colour definition system is multi-browser compatible and offers a wider range of fine-tunable colours.

How often does one see, say, a blue background with a title block or logo on a blue background which doesn't quite match? Very often a hex tweak on the BGCOLOR element can solve this, whereas trying to get a match using predefined text (blue, light blue etc.) can prove impossible.

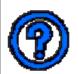

## **QUESTION AND ANSWER**

**Question:** I have been searching for a way to burn my digital jpeg Photos to a CD or DVD and then show them as a slide show on my TV using my DVD player.

**Answer:** What you need to do is make a Video CD or VCD. A Video CD is the surest way to ensure you can view the slide show on almost all DVD players. However, you may have to convert all of the jpeg files into an MPEG movie file first. If you have Windows XP, you can use Windows Movie Maker to accomplish this. You can either use Roxio Easy CD Creator 5 or Nero 5.5 to accomplish the burning to disc by choosing Video CD.

Our thanks to Chris Pirillo at www.lockergnome.com for the above advice

\*\*\*\*\*\*

Question: I have difficulty in running Defragmentation, in that it stops at 10%.

**Answer:** You need to switch off all applications running in the background by using the utility **End It All**, which will disable also any anti-virus program **or** use Ctrl, Alt, Delete keys together, using 'End Task'. This must be repeated for each program, except Explorer and Systray. Any screensaver that is running should also be turned off. Right click the desktop, choose properties, click the screensaver tab and ensure that the box says none. You can now run Scandisk and Defrag, which should complete their tasks. Your anti-virus program can then be reinstated and the screensaver re-enabled.

M ost folks know that white light can be made up from fully saturated (flat-out) red, green and blue lights. A colour television tube has three guns, one red, one green and one blue, from which all other colours are made.

Red, green and blue are known as primary colours. Artists would argue that red, blue and yellow are primary colours, and so they are, as far as pigments are concerned, but we are discussing light, not pigment.

In 'computer speak', colours can be represented by hexadecimal numbers, so now might be a good time for a brief explanation of the hexadecimal numbering system.

Everyone is familiar with the decimal system, our 'normal' way of counting. We probably all learned the 'hundreds, tens and units' system at school and if I wrote the number 123, everyone would recognise that it is 1 hundred, 2 tens and 3 units.

Everyone also knows that you cannot have more than 9 in the units column – adding 1 means that the units column becomes 0 and the tens column becomes 1 i.e. 10

| Decimal | 1 | 2 | 3 | 4 | 5 | 6 | 7 | 8 | 9 | 10 | 11 | 12 | 13 | 14 | 15 | 16 | 17 | 3 | () | 33 |
|---------|---|---|---|---|---|---|---|---|---|----|----|----|----|----|----|----|----|---|----|----|
| Hex     | 1 | 2 | 3 | 4 | 5 | 6 | 7 | 8 | 9 | A  |    | С  | D  | E  | F  | 10 | 11 | 2 | 20 | 21 |

Hexadecimal is based on the number 16, so the highest number allowed in the units column is 15. To count from 10 to 15, letters are used. A=10, B=11, C=12, D=13, E=14 and F=15. Our column headers are no longer 100's 10's and units, but 256's 16's and units.

As far as colours are concerned, we only need the 16's and units, so things are a little more straightforward with only two digits to consider.

In summary, we count up to 15 before adding a 1 to the next column instead of counting up to 9 in the decimal system.

Decimal 15 = Hex F i.e. 15 units Decimal 16 = Hex 10 i.e. one 16 and 0 units Decimal 32 = Hex 20 i.e. two 16's and no units

The highest number which can be obtained with two hex digits is FF i.e. 15 16's and 15 units = 255 in the decimal system.

Which finally brings us back to colours.

A fully saturated colour is represented by the hexadecimal number FF. I mentioned above that all colours are made up from varying proportions of red, green and blue, and that white light was the fully saturated amount of each. To represent white, therefore, we need flat-out red, green and blue, or in hex terms FFFFFF. The first FF relates to red, the middle FF represents green and the last pair blue.

If FFFFFF represents white (all colours present), it is safe to assume that black (all colours missing) is represented by 000000. All colours fall within those limits.

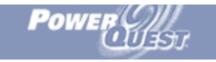

But if you wanted to have more than one operating system or more than one copy of the same operating system, you would need a second or third Primary Partition.

This could be useful if, for example, more than one person uses the computer; they could use different copies of the operating system customised to their requirements. Another use for having extra copies of the operating system would be to test out new software without endangering your normal setup.

When there is more than one Primary Partition, the computer can be made to boot from either using another piece of software that comes with PartitionMagic called BootMagic. This will give you the choice after switching on of which Primary Partition to boot from.

Owing to various technical limitations, not more than four Primary Partitions can be accommodated on one disk. To get round this, one of the Primary Partitions can be made into an Extended Primary Partition. Extended Primary Partitions cannot be used until they have been divided into Logical Partitions. (I did warn you that this was going to get complicated.) Windows cannot be booted from a logical partition but Linux can.

When there is more than one Primary Partition, only one of them can be active at any one time. The others are hidden. This is not the case with logical Partitions which is why these are suitable for sharing data between the different users, provided they are formatted in a compatible way. There are various formatting systems and not all are shareable but with suitable planning it is possible to arrange that even Linux can share data in a logical partition with a Windows OS.

PartitionMagic can be made to organise all these features and change them later. It can also copy one disk partition to another if they are of the same size which would be useful if one of them became corrupted due to, say, a virus or rouge program.

One nice feature of PartitionMagic is that you can see graphically all the Partitions of different types and formats and move them about with the mouse to resize them or shift them. While these experiments are taking place, nothing actually happens until you are satisfied with the new setup. Only after clicking one special action button do the changes take place. For simple changes this can be quite quick but if a lot of disk copying is to be done (as when a partition with data is moved) it could take some time. The drive letters for each partition will be updated when you next boot the computer.

Of course, all these operations could be performed on more than one hard disk, each containing Primary and Logical Partitions in which case the drive letters may change for the second hard disk partitions.

I haven't mentioned Master and Slave IDE connections for two hard drives. IDE ribbon cables have two identical sockets and whilst either hard drive can be plugged into either socket, there are jumpers on the devices to determine which is to be regarded as master and slave. The hard drive that you wish to contain the first primary partition should be jumpered to be the master.

Bob gave us a detailed technical account of disk partitioning, which was interesting and useful for which we thank him.

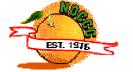

#### WINDOWS REGISTRY DEMYSTIFIED

by Dale Oliver, President, Northwest Arkansas PC User Group

The Windows registry can be thought of as a repository of information relating to just about everything about your computer, including the user preferences and settings, file locations, drivers, hardware, etc. Virtually everything about how your system operates can be controlled through the registry. Registry settings can even cause your computer to run very slowly and inefficiently, or run very quickly and efficiently.

The Windows registry first appeared in Windows 3.1. It was much simpler then. consisted of a single file named REG.DAT, and had only a limited scope compared to the modern Windows registry. Windows 9x versions of registries touch virtually every detail of how the system operates, and are comprised SYSTEM.DAT and USER.DAT.

The registry can be easily modified, and is far less mysterious than the average user is led to believe. If you are comfortable changing preferences in programs, such as setting the default font or file locations in your word processing program, for example, then you should feel comfortable changing the settings in the Windows registry .

Always follow this procedure when making changes to the registry:

- 1. Backup the registry first.
- 2. Make the desired changes to the registry.
- 3. Test the changes thoroughly.
- 4. Restore the registry if you notice any new or unexplainable problems.
- 5. Delete the old backup after a period of time (a week or two) of problem-free use.

#### How to easily backup the registry.

- 1. Click Start > Run
- 2. Type **regedit** and press Enter.
- 3. Make sure My Computer is highlighted in the upper left of the registry tree window.
- 4. Click Registry> Export Registry File from the main menu.
- 5. Name the export file and click the Save button.

#### To easily restore the registry:

Double-click the desired registry backup file you saved using the above procedure. This operating system, installed software programs. process is actually better than manually copying the registry files since the registry files are constantly open whenever Windows is running, so they must be copied from a DOS prompt after resetting their attributes from hidden, system or read-only prior to copying.

The items that appear as folders in the left pane of the Registry Editor window are known as "kevs" and the contents of these kevs are called "values." Much like the arrangement of folders that organize the files on your hard drive, registry keys can contain other keys as well as multiple values. Unlike editing a document, changes made to the registry are immediate. You don't manually save the changes. They are of two files found in the \WINDOWS directory: instituted the moment you change something in the registry. There is also no 'undo" feature in Regedit per se if you decide to make changes to the registry. Windows automatically checks the registry and makes a backup of the existing one when you restart your computer. If the Registry Checker software notices a fairly significant problem, it automatically replaces the registry with the latest known good backup copy. Registry Checker does not, however, fix references to missing files or programs. That requires software such as Fixlt. System Mechanic, and Norton SystemWorks.

> Microsoft used to offer a free utility named RegClean to do this, but they have since removed it from their download sites in an effort to "protect users from themselves." You can still find copies at various places around the Web, such as John Woram's site:-

> > http://www.woram.com/utility.htm

**BEWARE**, that **RegClean** does NOT work with a very enlightening all versions of Windows, namely newer versions experience, and can help such as XP and 2000. Instead of rebooting your you understand a lot computer to run Registry Checker, you can run about how your system Start>Programs>Accessories>SystemTools> works. However, there SystemInformation. From the System are also many very Information main menu, select Registry helpful and powerful Checker. things you can do by

Information program is the system configuration select New>StringValue.type in:particular program should automatically run or read the article at:not. This can be a powerful troubleshooting aid http://www.itpjournals.com/searcb/E12O9.htm when you're having problems with Windows booting up.

by the file's time and date stamps (and not com/tweaks/ fixes1d.html#vxd necessarily indicated by the filename's sequential number) is replaced by the latest ScanReg.INI file located in the \Windows\ folder to configure a number of specific features relating to registry backups, including the number of backup registry copies to keep. You http://pcgroup.nwark.com/vpres-aO.htm to connection performance can be found at:learn more about CAB files.

without making changes can be Arkansas PC User Group Newsletter.

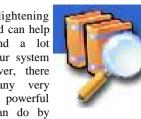

making simple changes to the Windows registry The System Information software provides a settings. For example if you don't like the powerful set of tools for looking at many of the scrolling single-column display of available inner workings of your system. For example, programs in the Windows 98 start menu, you from the left pane, select can change it. Go to the registry key: SoftwareEnvironment>Startup Programs to HKEY LOCAL MACHINE\Software see all the things that run when your computer \Microsoft\Windows\CurrentVersion starts. And you wonder why it takes so long to \Explorer\Advanced and add the following boot up! Another tool within the System string value (right-click the Advanced folder,

manager. From the main menu, select Tools> StartMenuScrollPrograms then press Enter). System Configuration Utility. Notice that you Now right-click the new entry and select can do neat things here like the **Diagnostic** Modify. Type false into the Value Data field. Startup to help with troubleshooting problems For those of you who like to run Tweak UI, you when your computer boots up. Also notice the might find it interesting to know that this different tabs, including the **Startup** tab. This software is basically nothing more than a fancy allows you to view everything that runs when registry editor. For a very informative article on windows boots up, and also lets you decide if a the Windows registry, written in plain English,

PC Pitstop (www.pcpitstop.com) and PC 911 (www.pcnineoneone.com) are good sites to By default, registry backups created by the help you learn more about your computer and Registry Checker are stored in the \Windows run tests that will suggest ways to improve \Sysbckup\ folder. This is a "hidden" folder. By system performance and reliability Having default, Windows keeps five separate copies of chronic BSOD's (Blue Screen Of Death) and your registry here, using the names RB001.CAB other unexplained errors while using Windows through RBOO5.CAB. The oldest file indicated 98? Check out http://www.pcninenoneone.

WinGuides (http://www.winguides.com) has backup. More advanced users can modify the good information about how to tune up your PC, tweak the registry to increase system performance and reliability, etc. An amazing site for information about tweaking the registry and various other parts of Windows to maximize may want to refer to the article on CAB files at your computer's broadband (DSL/cable modem)

http://www.speedguide.net. Happy tweaking.

Simply browsing the contents of the registry Reprinted from the April 2002 issue of the North-west